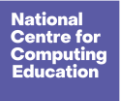

[Save a copy](https://docs.google.com/document/d/123LhHSbISAgUnxr7iTddBOvORUzSQU0B6H4lT1pNQKQ/copy)

# **Lesson 1: Programming a screen turtle**

## Introduction

This lesson will introduce pupils to programming in Logo. Logo is a text-based programming language where pupils type commands that are then drawn on screen. Pupils will learn the basic Logo commands, and will use their knowledge of them to read and write code.

**Note:** This lesson includes opportunities to play a video or demonstrate something in Logo. It is easier for pupils to understand what they are seeing if you are demonstrating and explaining it. This also gives pupils the chance to ask questions without falling behind in the video. We recommend that you use the videos to see what to demonstrate, then show pupils with a live demonstration, however, videos are provided if you wish to use them instead.

# Learning objectives

To identify that accuracy in programming is important

- I can program a computer by typing commands
- I can explain the effect of changing a value of a command
- I can create a code snippet for a given purpose

### Keu vocabularu

- Program
- Turtle an arrow or turtle image on screen that draws a line as it is programmed
- Commands
- Code snippet this could be the same as a program; it can have several sets of commands in one program

### Preparation

#### **Subject knowledge:**

- You will need to be able to access and demonstrate the version of Logo that you are using.
- You will need to be aware of the Logo commands introduced in this lesson. You can find these in the 'Glossary' handout.

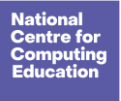

Lesson plan

[Save a copy](https://docs.google.com/document/d/123LhHSbISAgUnxr7iTddBOvORUzSQU0B6H4lT1pNQKQ/copy)

#### **You will need:**

- [Slides](https://ncce.io/pg4a-1-s) (ncce.io/pg4a-1-s)
- 'Basic commands' activity: [activity sheet](https://ncce.io/pg4a-1-a1-w) (ncce.io/pg4a-1-a1-w)
- [Lesson 1 'Glossary' handout](https://ncce.io/pg4a-1-hg) (ncce.io/pg4a-1-hg)
- A version of Logo, for example:
	- You can use Turtle Academy online at [turtleacademy.com/playground](https://turtleacademy.com/playground)
	- You can download FMSLogo from [fmslogo.sourceforge.net](http://fmslogo.sourceforge.net/)
	- You can use Logotacular for iPad
- Mini whiteboards and pens

### Assessment opportunities

**Activity 1:** You can assess pupils' ability to use basic Logo commands accurately. **Activity 2:** You can assess pupils' ability to change the values in commands. **Activity 3:** You can assess pupils' ability to read code, and to plan and write commands to draw a digit.

# Outline plan

Please note that the slide deck labels the activities in the top right-hand corner to help you navigate the lesson.

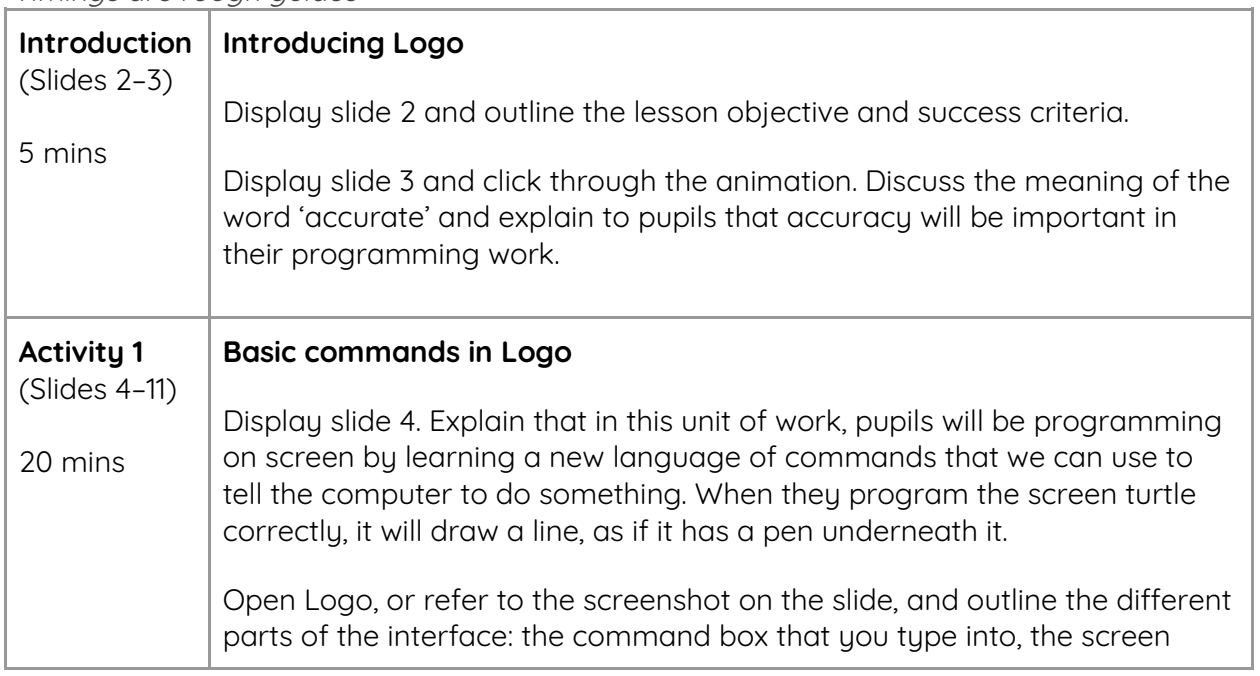

#### \*Timings are rough guides

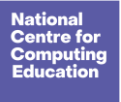

Lesson plan

[Save a copy](https://docs.google.com/document/d/123LhHSbISAgUnxr7iTddBOvORUzSQU0B6H4lT1pNQKQ/copy)

 $\overline{\phantom{0}}$ 

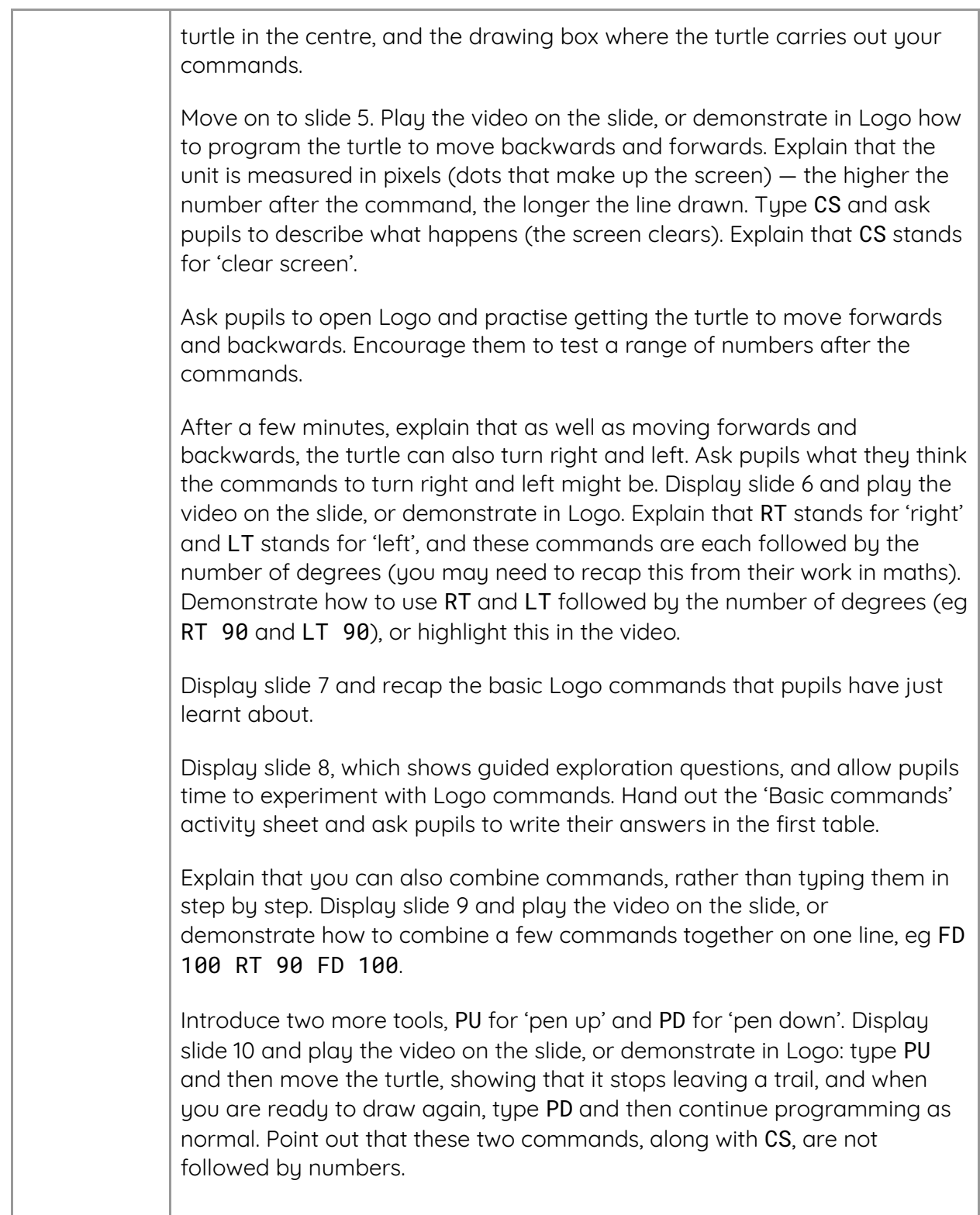

![](_page_3_Picture_0.jpeg)

Lesson plan

![](_page_3_Picture_164.jpeg)

![](_page_4_Picture_0.jpeg)

Year 4 – Repetition in shapes Lesson 1 – Programming a screen turtle Lesson plan

[Save a copy](https://docs.google.com/document/d/123LhHSbISAgUnxr7iTddBOvORUzSQU0B6H4lT1pNQKQ/copy)

This resource is available online at [ncce.io/pg4a-1-p.](http://ncce.io/pg4a-1-p) Resources are updated regularly - please check that you are using the latest version.

This resource is licensed under the Open Government Licence, version 3. For more information on this licence, see [ncce.io/ogl.](https://ncce.io/ogl)